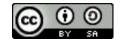

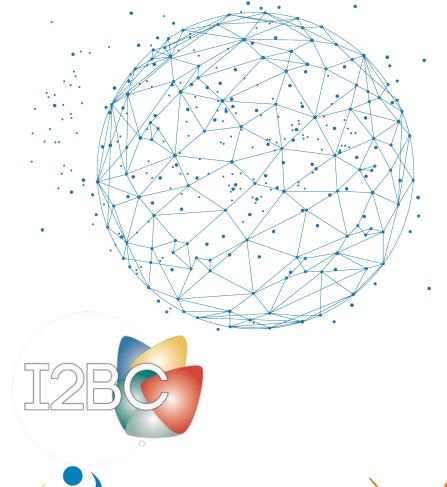

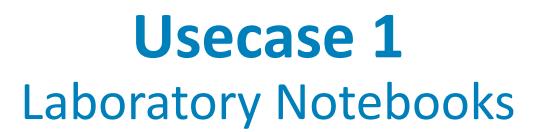

T. Denecker, IFB, <a href="https://orcid.org/0000-0003-1421-7641">https://orcid.org/0000-0003-1421-7641</a>

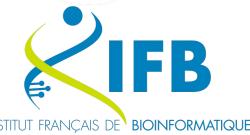

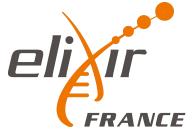

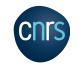

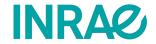

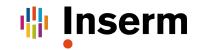

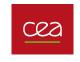

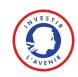

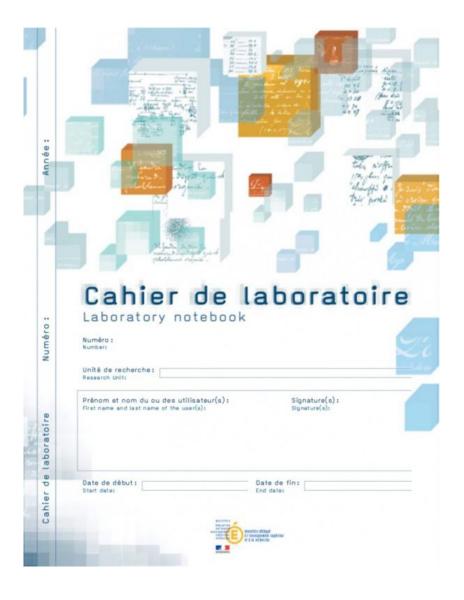

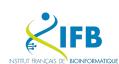

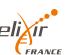

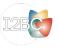

### What is it for?

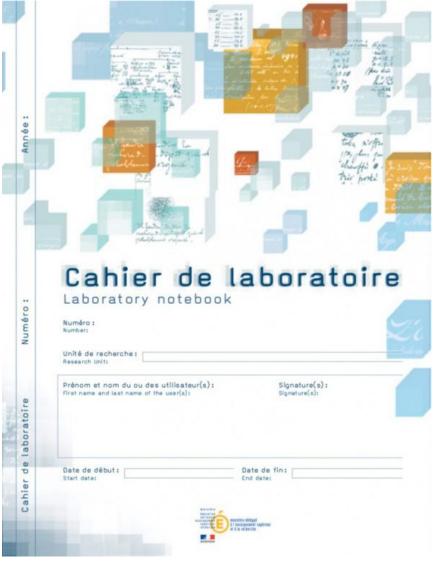

## The laboratory notebook allows:

- day-to-day recording of the details of the work
- to report on the progress and scientific experimentation, from the idea to the conclusion
- to keep knowledge in a lab

Also very useful for drafting a patent or for proving anteriority.

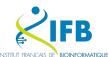

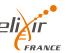

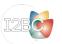

### What is it for?

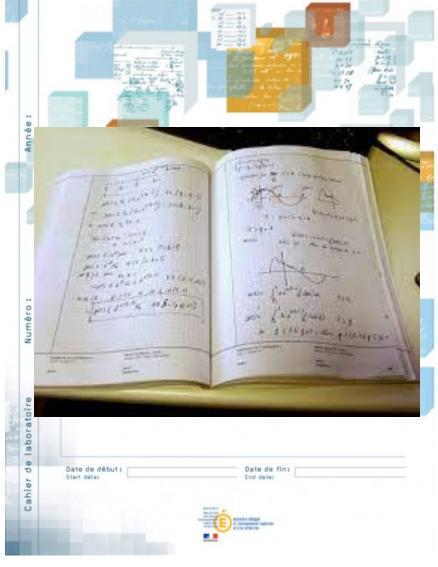

# A legal tool:

- Each notebook and the pages are numbered.
- On the cover page, we find on each notebook the mentions of the owner of the results.
- Each page has two parts at the bottom intended to be dated and signed: two signatures = two people, user and third party (witness),
  - ideally a third party not involved in the research work but capable of understanding it

https://www.curie.asso.fr/-Cahier-de-laboratoire-national-.html https://slideplayer.fr/slide/3817405/

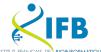

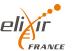

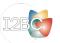

### What is it for?

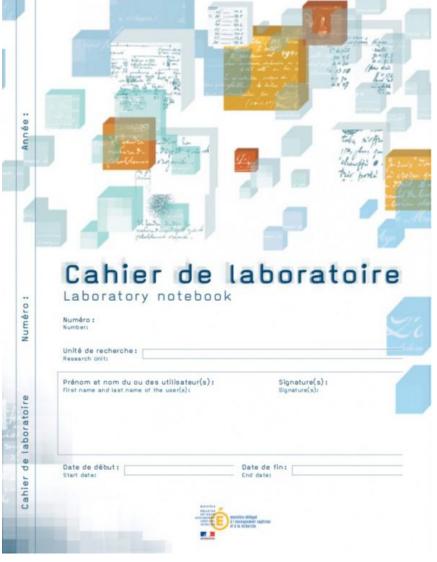

# For all those who carry out research work:

- researchers,
- engineers,
- technicians,
- doctoral students,
- trainees,
- etc.

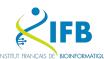

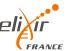

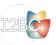

# Are you using it?

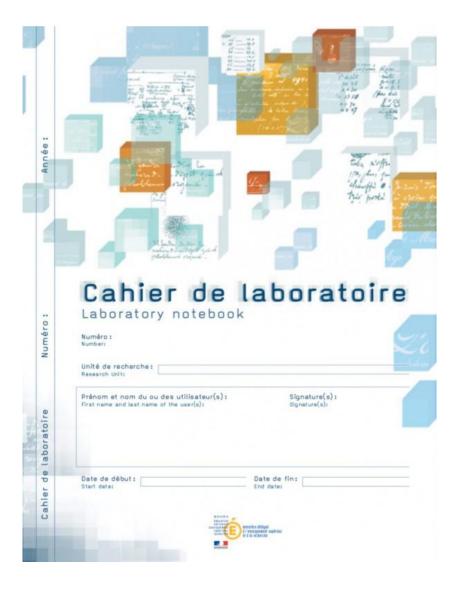

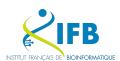

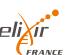

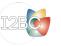

Modern LN since 2009 (C.U.R.I.E. Network)

But less and less adapted to recent evolutions of our work

- Increased data quantity
- Change in the nature of data
- Dematerialization
- Security

We need an electronic tool for individual traceability.

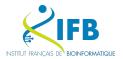

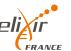

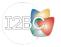

### **Electronic Laboratory Notebook**

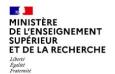

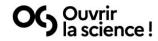

LA SCIENCE OUVERTE

NOS ACTIONS

**RESSOURCES** 

ACTUALITES

**OUI SOMMES NOUS?** 

FR

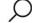

Rapport du
Groupe de travail
sur les Cahiers de
Laboratoire
électroniques

OG Ouvrir
la science!

Le rapport du groupe de travail « Cahier de laboratoire électronique » (ELN) présente une vision partagée sur la définition, le cadrage, les usages et le périmètre fonctionnel de l'ELN, qui doit pouvoir s'intégrer dans les environnements informatiques et institutionnels existants. Il émet un ensemble de recommandations sur les critères de choix d'un outil et intègre une liste comparative d'outils existants.

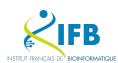

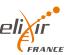

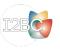

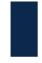

### Calendrier du projet

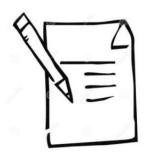

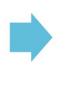

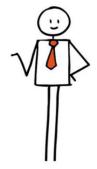

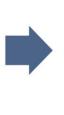

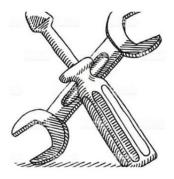

### Note de synthèse

- Caractéristiques techniques souhaitées
- Inventaire des solutions existantes sur le marché

Janvier 2021

### Mise en œuvre de la stratégie adoptée

- Mise en œuvre de la procédure d'achat (licences, etc.)
- Cahier des charges de la solution à développer Mars-J

Mars-Juillet 2021

### Mise à disposition de ou des solutions sélectionnées

- Outils déployés sous licences CNRS
- Solution électronique développée en interne

Janvier 2022 – Juin 2023

Cahier de laboratoire électronique

17.11.20

P #9/8

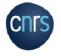

https://jso-cnrs-2020.sciencesconf.org/333438/document

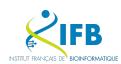

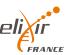

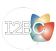

- Introduction to Laboratory Notebooks

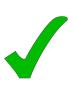

- Literate programming
- Markdown
- Notebooks for bioinformatics
  - R Notebooks (Rmarkdown)
  - Quarto
  - Jupyter(Lab)
- Practical session (JupyterLab)

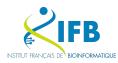

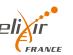

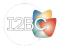

# Literate programming

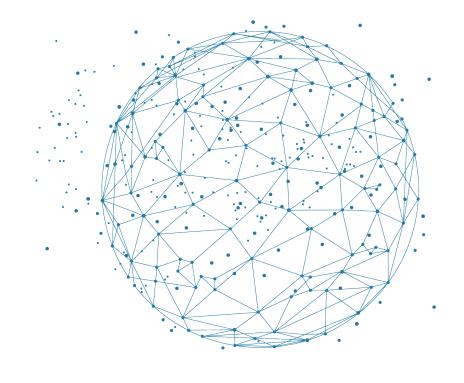

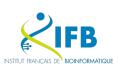

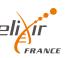

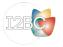

Instead of imagining that our main task is to instruct a computer what to do, let us concentrate rather on explaining to human beings what we want a computer to do.

— Donald E. Knuth, Literate Programming, 1984

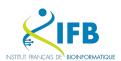

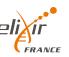

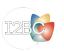

A literate computing environment is one that allows users not only to execute commands interactively, but also to store in a literate document the results of these commands along with figures and free-form text.

- Millman KJ and Perez F (2014)

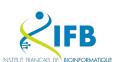

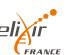

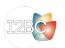

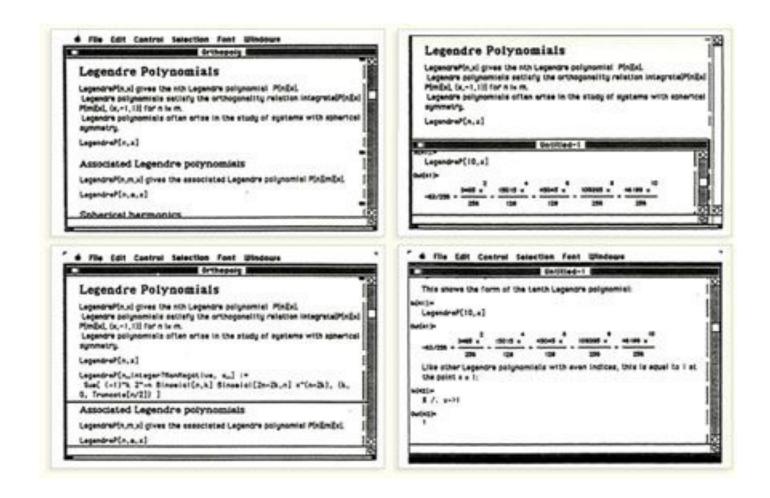

Wolfram Mathematica notebook (1987)

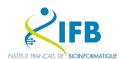

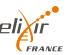

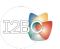

What does it look like?

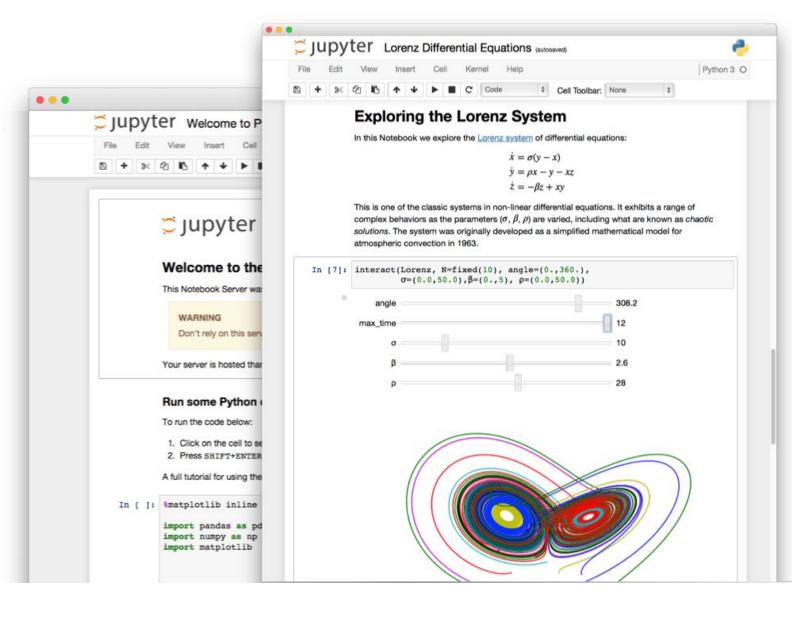

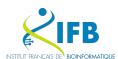

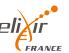

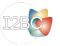

### Literate programming

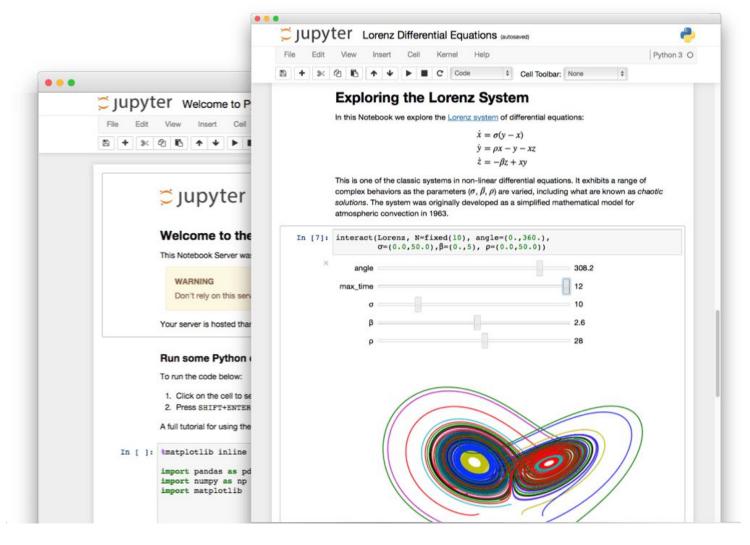

Interactive programming interface

allowing to combine both natural and computer languages.

In one file:

- Explanations
- Code
- Results
- Graphs and plots

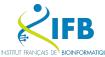

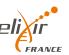

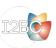

# Why using literate programming frameworks?

### Use cases:

- Labbook
- Day to day analyses
- Analysis reports
- Writing scientific article

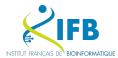

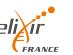

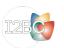

### File (on a repository)

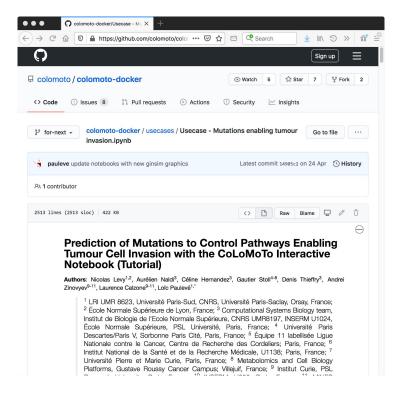

### **Published article**

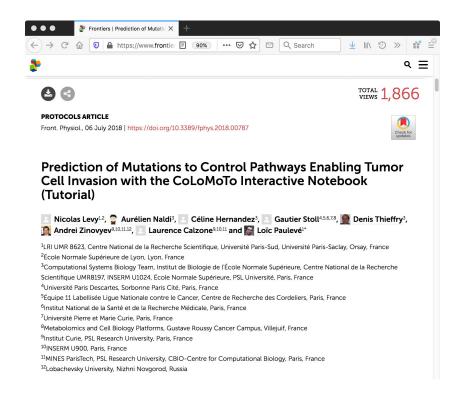

### Executable file

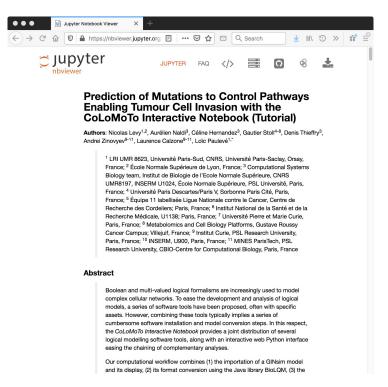

DOI:10.3389/fphys.2018.00787

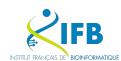

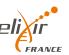

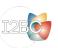

# Markup / Markdown

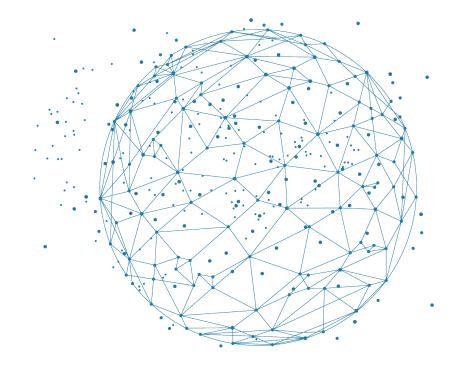

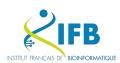

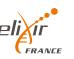

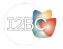

### **Definition**

A markup language uses tags to define elements within a document.

### Three different types and usage

- Presentational (used by traditional word-processing systems)
  - Markup is invisible
- Procedural, provides instructions to process the text (e.g. TeX, PostScript)
  - Markup is visible and can be directly manipulated by the author.
- Descriptive, to label documents parts (e.g. LaTeX, HTML, XML...)
  - Emphasizes the document structure.

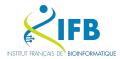

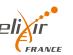

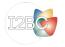

### Example

### Example in HTML

```
<h1>Heading</h1>
<h2>Sub-heading</h2>
<a href="www.webpage.com">Link</a>

List-item1
List-item2
List-item3
```

# Heading

### Sub-heading

### Link

- List-item1
- List-item2
- List-item3

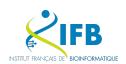

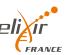

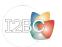

## Markdown is a Lightweight markup language

### Designed to be:

- easy to write using any generic text editor (plain-text-formatting syntax)
- easy to read in its raw form

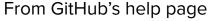

https://docs.github.com/en/get-started/writing-on-github/getting-st arted-with-writing-and-formatting-on-github/basic-writing-and-formatting-syntax

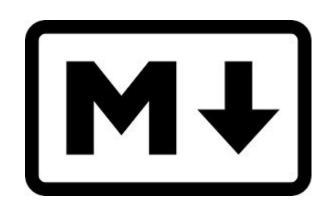

```
Example in markdown

# Heading

## Sub-heading

### Another deeper heading

A [link](http://example.com).

Text attributes _italic_, *italic*, **bold**, `monospace`.

Bullet list:

  * apples
  * oranges
  * pears
```

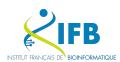

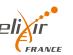

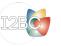

But how is this useful for literate programming?

When you want to weave both code (to be interpreted) and formatting information, you precisely need a lightweight language for the formatting part.

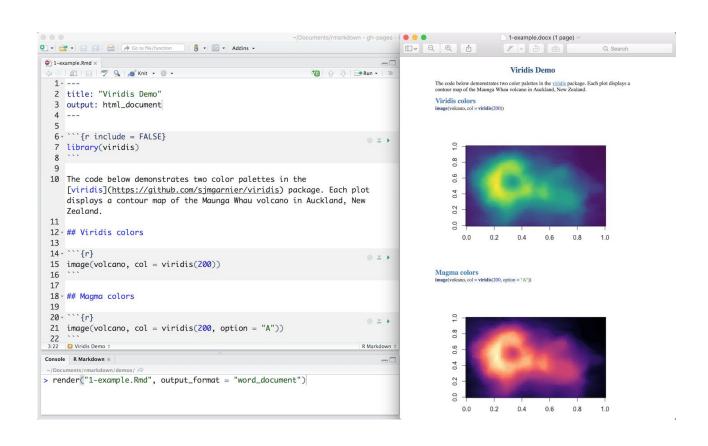

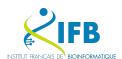

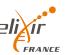

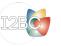

# Notebooks for bioinformatics

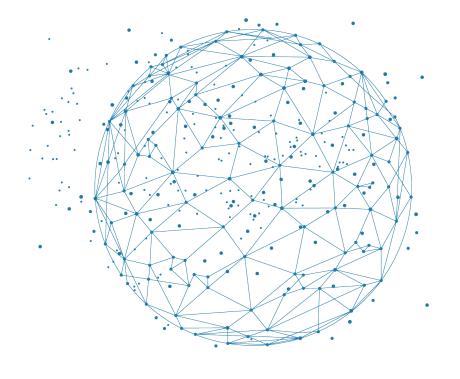

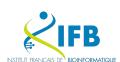

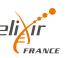

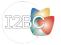

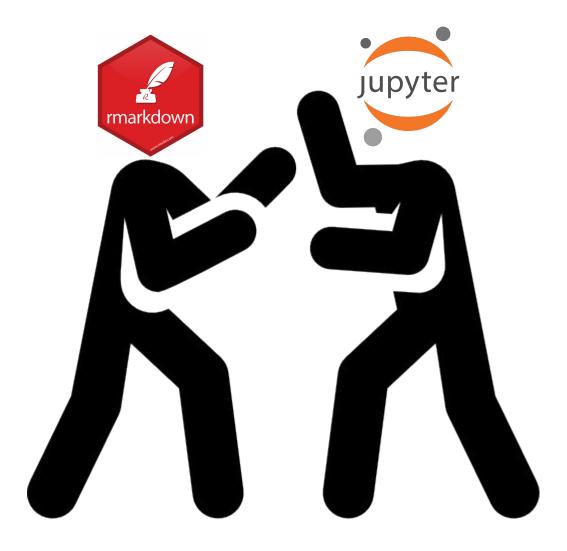

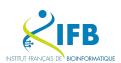

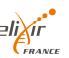

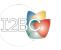

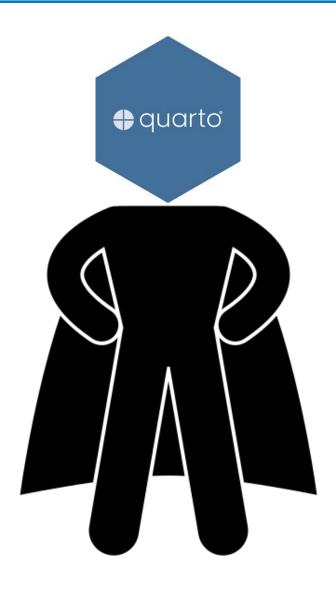

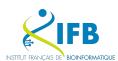

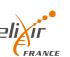

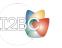

# At the beginning, there was nothing. Then came Sweave.

Vol. 2/3, December 2002

28

### Sweave, Part I: Mixing R and LATEX

A short introduction to the Sweave file format and corresponding R functions

by Friedrich Leisc

This is the first article in a two part mini series on Swave (Leisch, 2002), a tool that allows to embed the R code for complete data analyses in BfgX documents. In this issue we will introduce the Sweave file format and R functions to process it, and demonstrate how to use Sweave as a reporting tool for literate statistical practice (Rossini, 2001). The companion article scheduled for the next issue of R News will concentrate on how to use files in Sweave format to write primers or manuals for R packages that can be automatically checked for syntax errors in the code or inconsistencies between examples and implementations.

The traditional way of writing a report as part of a statistical data analysis project uses two separate steps: First, the data are analyzed, and afterwards the results of the analysis (numbers, graphs, ...) are used as the basis for a written report. In

larger projects the two steps may be repeated alternately, but the basic procedure remains the same. R supports this in a number of ways: graphs can be saved as PDE, EPS, or WMF which in turn can be included in BigD, or Word documents. BigD; tables can be created by specifying the columns and row separators in vrite. Lable () or using the package xlable. The basic paradigm is to write the report around the results of the analysis.

The purpose of Sweave is to create dynamic reports, which can be updated automatically if data or analysis change. Instead of inserting a prefabricated graph or table into the report, the master document contains the R code necessary to obtain it. When run through R, all data analysis output (tables, graphs,...) is created on the fly and inserted into a final IST/RX document. The report can be automatically updated if data or analysis change, which allows for truly re-

### A small example

Sweave source files are regular noweb files (Ramsey), 1988) with some additional syntax that allows control over the final output. Noweb is a simple literate programming tool which allows to combine program source code and the corresponding documentation into a single file. These consist of a sequence of code and documentation segments, called chunds. Different command line programs are used to extract the code ("Ingile") or typesed documentation to

gether with the code ("w

A small Sweave file is shown in Figure 1, which contains four code chunks embedded in a simple ISTEX document. "<<...>>> "at the beginning of a line marks the start of a code chunk, while a "o" at the beginning of a line marks the start of a documentation chunk. Sweave translates this into a require ISTEX document, which in turn can be compiled by latest to Figure 2.

### he code chunks

The main work of Sweave is done on the code chunks. All code chunks are evaluated by R in the order they appear in the document. Within the double angle brackets we can specify options that control how the code and the corresponding output are rendered in the final document. The first code chunk rendered in the final document. The first code chunk (echo=fixe) pro output (resultential) shall be included. The purpose of this chunk is to initialize R by loading packages and data, we want to hide these technical details from the reader.

Let us skip the text in lines 10-19 for the moment and go directly to the next code chunk in lines 20-22. It uses the default settings for all options (nothing is specified within the double angle brackets): both input and output are shown to the user (see Figure 2), the chunk is rendered such that it emulates the R console when the code is typed at the prompt. All input and output are automatically encapsulated in verbaltim-like environments.

The next code chunk can be found at lines 30-31. It uses the package xtable to pretty-print the coefficient matrix of the linear regression model. By specifying xesults=tex we tell Sweave that the output of this code chunk is regular TEX code and hence needs no protection by a verbatim environment.

The last code chunk in lines 36-38 is marked as a figure chunk (figetrue) such that Sweave crosses EPS and PDF files corresponding to the plot created by the commands in the chunk. Furthermore, an \includegraphica() statement is inserted into the PBIK file. Options withit and height are passed to R's graphics devices and determine the size of the figure in the EPS and PDF files.

In line 28 we use \Sveauv@pts(echo=false) to modify the default for option echo to the value of false for all code chunks following, hence the code for the last two chunks is not shown in Figure 2. It has exactly the same effect as if we had included echo=false within the double angle brackets of the brack-thinks.

ws ISSN 1609-3631

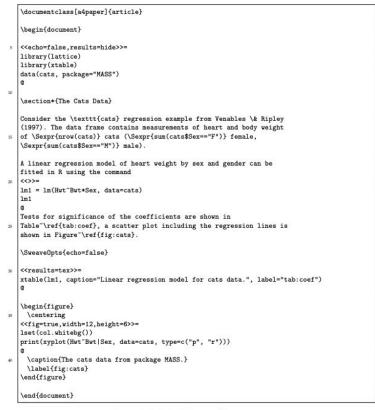

Figure 1: A minimal Sweave file: example. Snw.

### Estimate Std. Error t value Pr(>|t| (Intercept) 1.8428 Bwt 2.6364 0.7759 3.40 0.0009 SexM -4.16542.0618 -2.020.0453 Bwt:SexM 1.6763 0.8373 2.00 0.0472 Table 1: Linear regression model for cats data. Figure 1: The cats data from package MASS The Cats Data Consider the cats regression example from Venables & Ripley (1997). The data frame contains measurements of heart and body weight of 144 cats (47 female, 97 A linear regression model of heart weight by sex and gender can be fitted in R using

Figure 2: The final document is created by running latex on the intermediate file 'example.tex' created by Sweave("example. Smu").

Tests for significance of the coefficients are shown in Table 1, a scatter plot including

SexM

Bwt:SexM

1.676

> lm1 = lm(Hwt ~ Bwt \* Sex, data = cats)

lm(formula = Hwt ~ Bwt \* Sex, data = cats)

> 1m1

Coefficients:

the regression lines is shown in Figure 1.

(Intercept)

# And people saw that the path would be long...

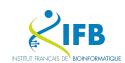

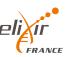

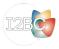

There are ways to suppress evaluation or re-use chunks, which is beyond the scope of this article

## Appearance of packages allowing the creation of notebooks

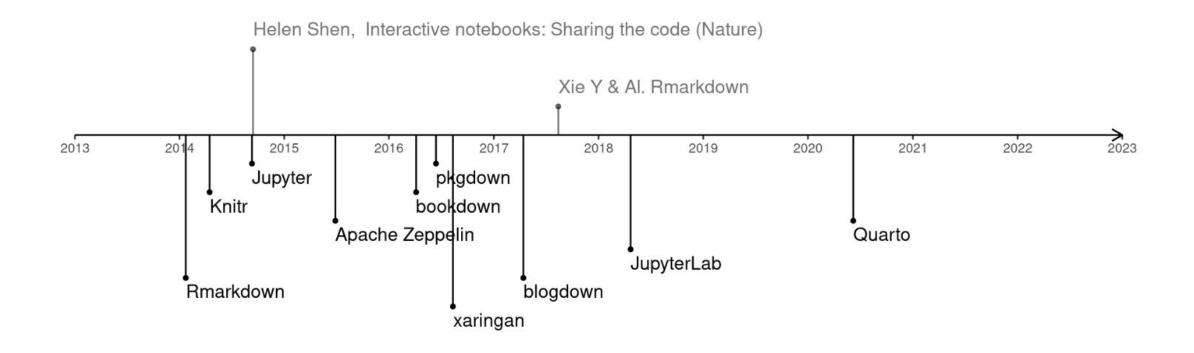

https://camembr.quarto.pub/hello-quarto/#/les-packages

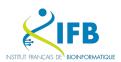

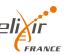

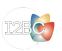

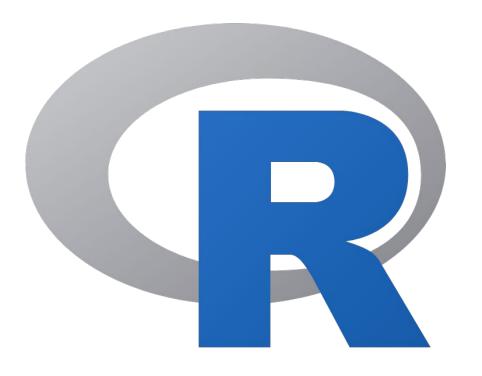

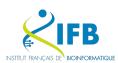

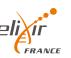

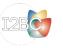

"The knitr package was designed to be a transparent engine for dynamic report generation with R, solve some long-standing problems in Sweave, and combine features in other add-on packages into one package"

https://yihui.org/knitr/

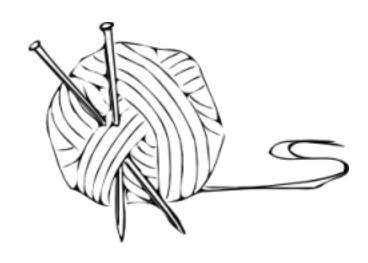

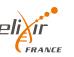

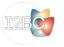

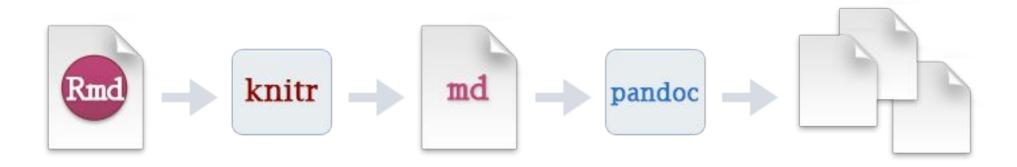

"When you run render, R Markdown feeds the .Rmd file to knitr, which executes all of the code chunks and creates a new markdown (.md) document which includes the code and its output.

The markdown file generated by knitR is then processed by pandoc which is responsible for creating the finished format."

# https://rmarkdown.rstudio.com

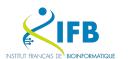

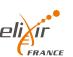

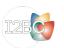

### R Notebooks: RMarkdown (2012)

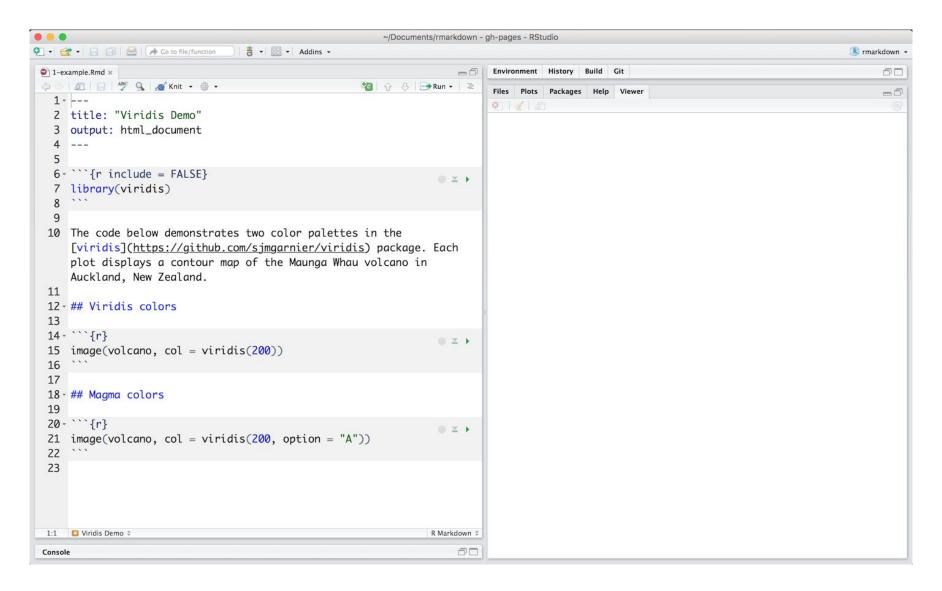

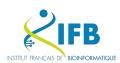

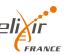

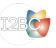

### R Notebooks: RMarkdown (2012)

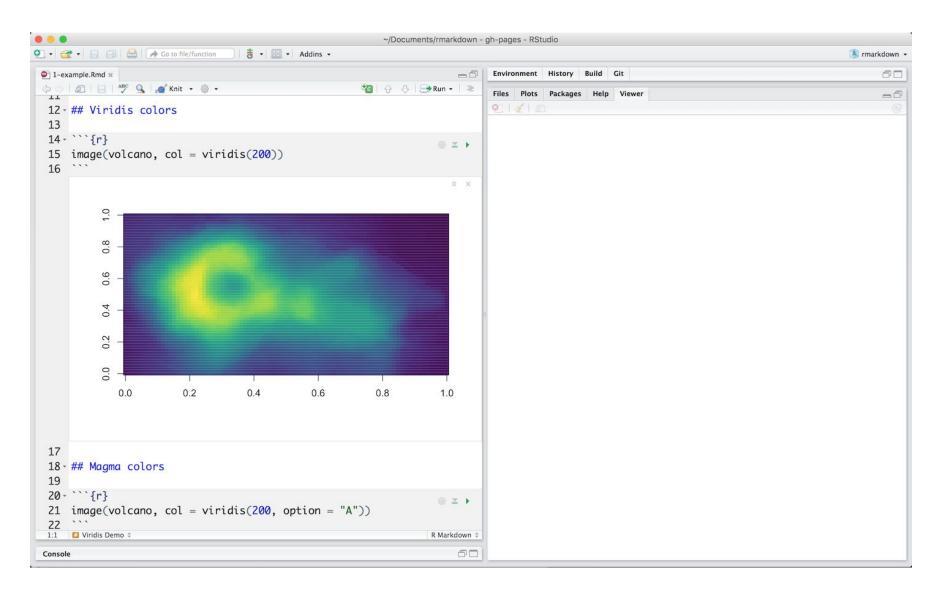

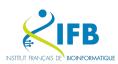

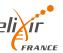

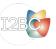

### R Notebooks and more...

Markdown Basics

**Output Formats** 

**Notebooks** 

**Slide Presentations** 

Dashboards

Websites

**Interactive Documents** 

Cheatsheets

file below, which is available here 🖽 on RStudio Cloud.

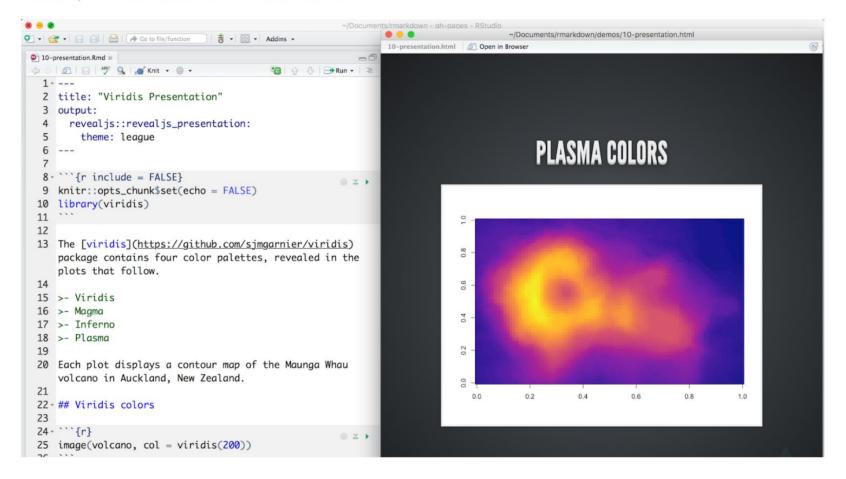

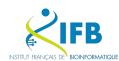

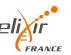

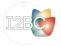

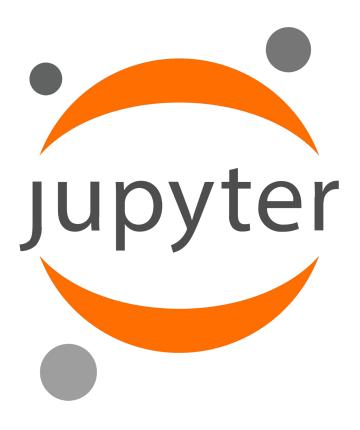

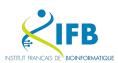

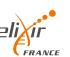

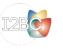

A bit of history...

2011: IPython (interactive Python shell) with notebook functionalities

2014: Spin-off project called Project Jupyter a non-profit, open-source project maintained by a strong Community

"Jupyter will always be 100% open-source software, free for all to use and released under the liberal terms of the modified BSD license"

A reference to the three core programming languages supported by Jupyter (Julia, Python and R)

https://jupyter.org/

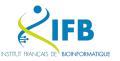

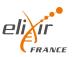

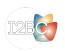

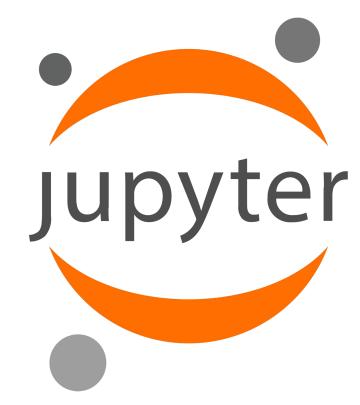

# What is it exactly?

Web-based interactive computational environment.

Web-based : client/server

Interactive: notebook system

Computational environment : console, many kernels available...

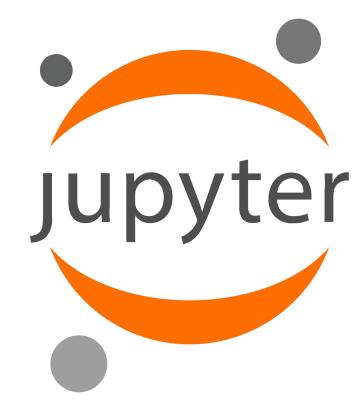

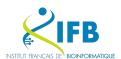

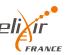

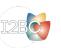

### Jupyter: Notebook editor

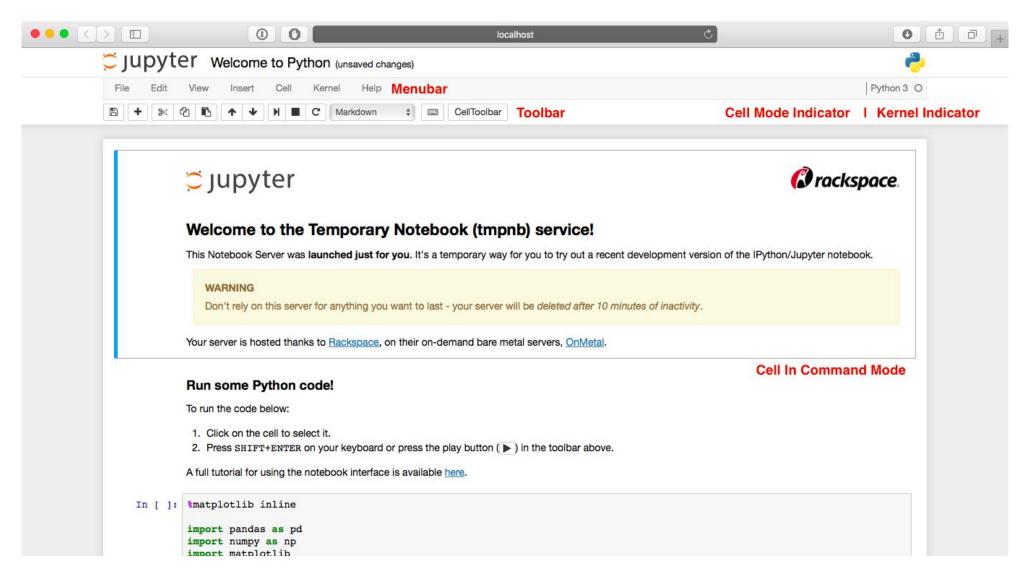

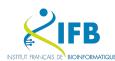

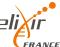

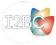

### Jupyter: Dashboard (Project Jupyter only)

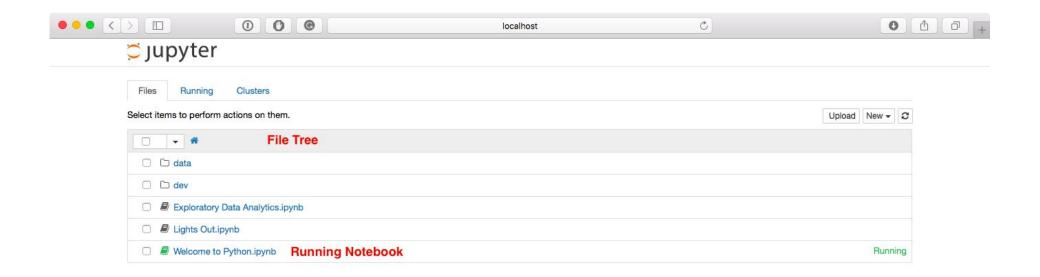

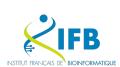

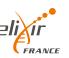

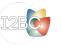

### JupyterLab: Dashboard

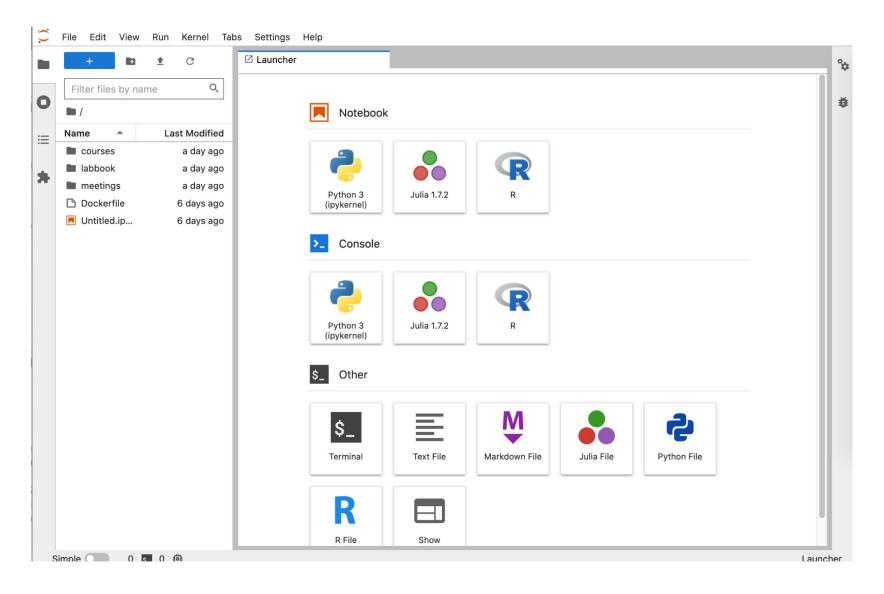

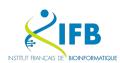

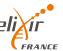

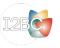

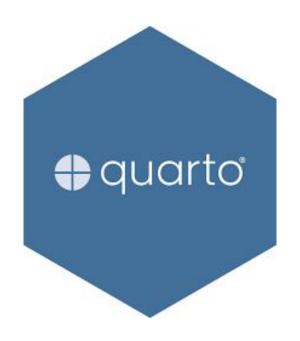

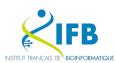

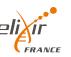

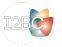

Quarto is an open-source scientific and technical publishing system where authors :

- Can use Jupyter notebooks or with plain text markdown in your favorite editor.
- Create dynamic content with Python, R, Julia, and Observable.
- Publish reproducible, production quality articles, presentations, websites, blogs, and books in HTML, PDF, MS Word, ePub, and more.
- Share results in a lot of publishing systems like GitHub.

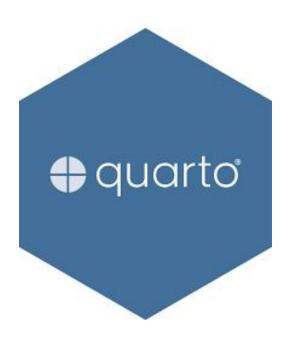

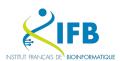

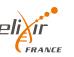

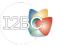

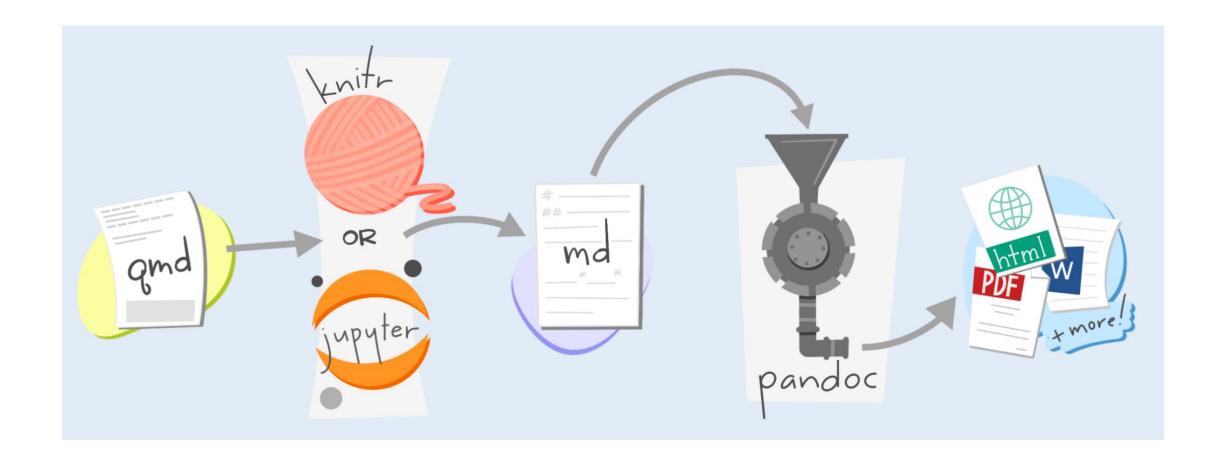

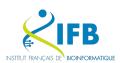

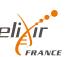

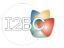

### With R

### (2) ggplot2 demo title: "ggplot2 demo" author: "Norah Jones" Norah Jones date: "5/22/2021" May 22nd, 2021 format: html: fig-width: 8 Air Quality fig-height: 4 code-fold: true Figure 1 further explores the impact of temperature on ozone level. ▶ Code ## Air Quality @fig-airquality further explores the impact of temperature on ozone level. ```{r} #| label: fig-airquality #| fig-cap: "Temperature and ozone level." #| warning: false library(ggplot2) ggplot(airquality, aes(Temp, Ozone)) + geom point() + geom smooth(method = "loess" Figure 1: Temperature and ozone level.

# With Jupyter

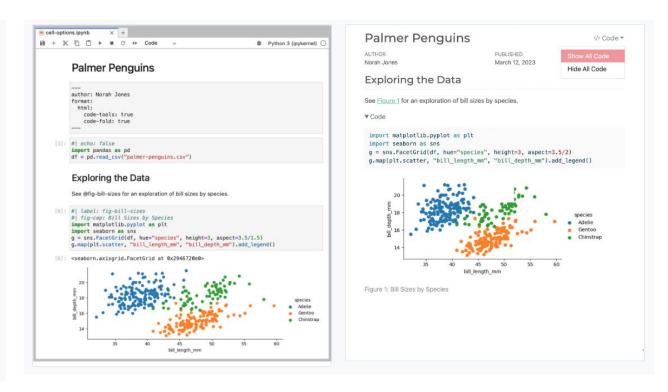

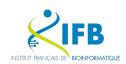

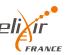

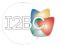

### Really simple?

### Rmarkdown

quarto render code/supplementary\_material.Rmd --to html
quarto render code/supplementary\_material.Rmd --to docx

### Jupyter

quarto render code/supplementary\_material.ipynb --to html
quarto render code/supplementary\_material.ipynb --to docx

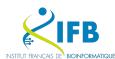

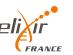

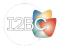

# Comparaison

| Method           | Jupyter                                                | Rmarkdown                                                               | Quarto                                                                                                |
|------------------|--------------------------------------------------------|-------------------------------------------------------------------------|----------------------------------------------------------------------------------------------------|
| IDE              | JupyterHub, JupyterLab                                 | R, Rstudio                                                              | VS Code, Jupyter, Rstudio, Neovim, TextEditor                                                         |
| Code mixing      | Limited                                                | Yes                                                                     | Yes                                                                                                   |
| Format           | ipynb                                                  | Rmd                                                                     | Qmd, Rmd, ipynb                                                                                       |
| Output           | Asciidoc, HTML, LaTeX, MD,<br>PDF, RST, Slide (Reveal) | HTML, PDF, Docx, ODT, RTF, MD, Slides (Powerpoint, Reveal,), Dashboard, | HTML, PDF, Docx, ODT, Epub, RTF, MD, Slides (Powerpoint, Reveal,), Wiki (MediaWiki,), Book, and more! |
| Reproductibility | Easy                                                   | Easy                                                                    | Yes (if done from the start)                                                                          |

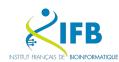

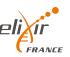

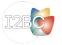

# And now we try?

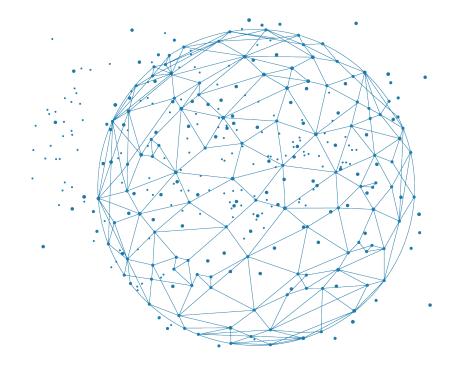

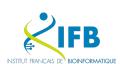

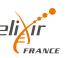

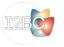